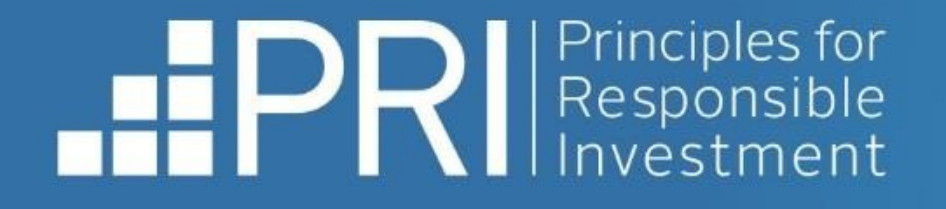

# **Data Portal Public User Guide**

November 2023

**FILE** in

- RESPONSIBLE INVESTMENT -

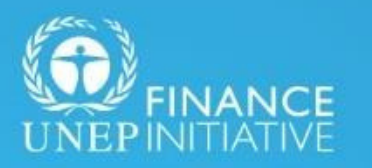

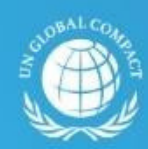

**United Nations** 

An investor initiative in partnership with UNEP Finance Initiative and UN Global Compact

- [Accessing](#page-4-0) the Data Portal
- Viewing [Transparency](#page-6-0) Reports
- **. [Downloading](#page-10-0) [Transparency](#page-10-0) Reports**
- **. [Accessing](#page-11-0) the User [Guide](#page-11-0)**

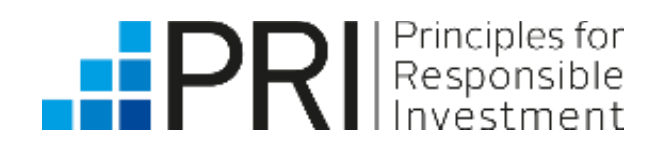

# **Contents**

#### [Public](#page-2-0) users

# <span id="page-2-0"></span>**Public Users**

This section of the user guide is relevant for public (non-PRI signatory) users. Public users can view Transparency Reports without logging in to the Data Portal.

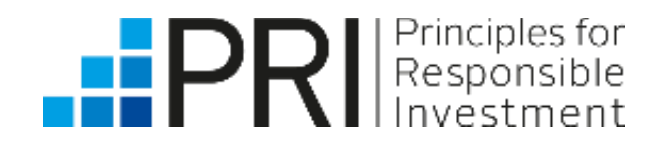

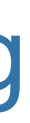

• Public users can view public Transparency Reports and high-level reporting summary statistics, without logging in to the Data Portal.

• Historic public reports from 2014 to 2020 are [available](https://www.unpri.org/signatories/reporting-and-assessment/public-signatory-reports) on the PRI website, [under](https://www.unpri.org/signatories/reporting-and-assessment/public-signatory-reports) ["Public](https://www.unpri.org/signatories/reporting-and-assessment/public-signatory-reports) [Signatory](https://www.unpri.org/signatories/reporting-and-assessment/public-signatory-reports) Report[s".](https://www.unpri.org/signatories/reporting-and-assessment/public-signatory-reports)

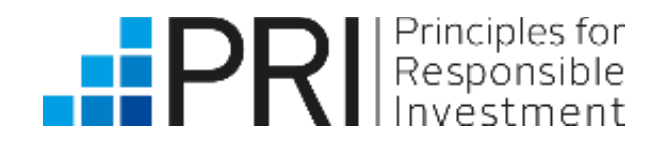

Public users include all non-PRI signatory users of the Data Portal.

Public users

Non-PRI signatory users

## Public users

Public users

Non-PRI signatory users

#### Public users do **not** need to log in to the Data Portal to view reports.

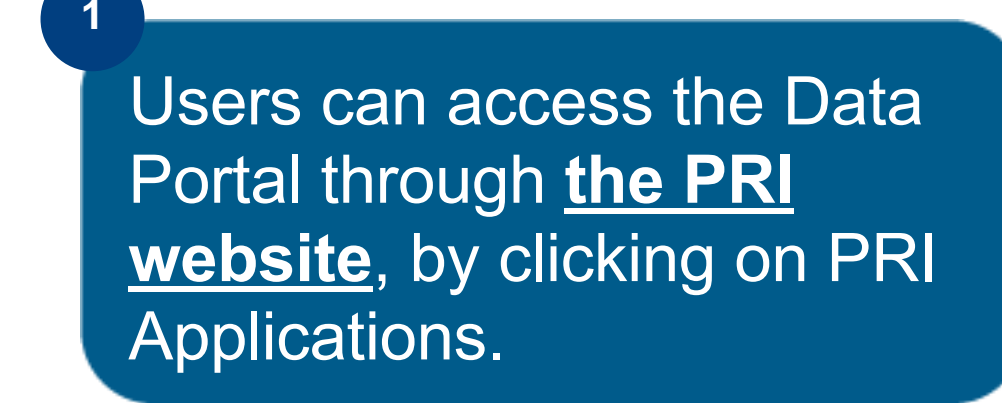

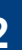

Then clicking on Data Portal on the PRI Applications page.

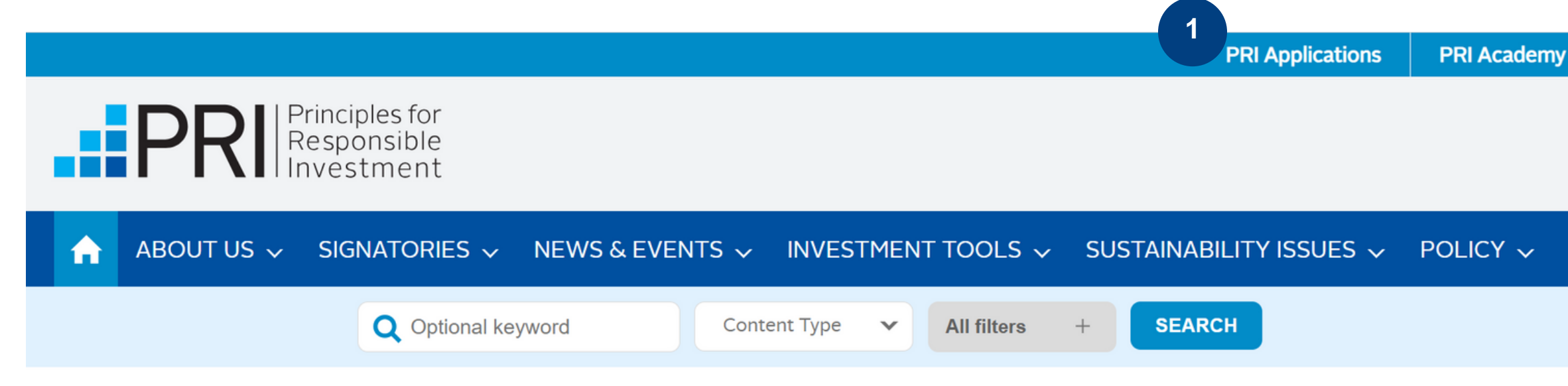

#### **PRI Applications**

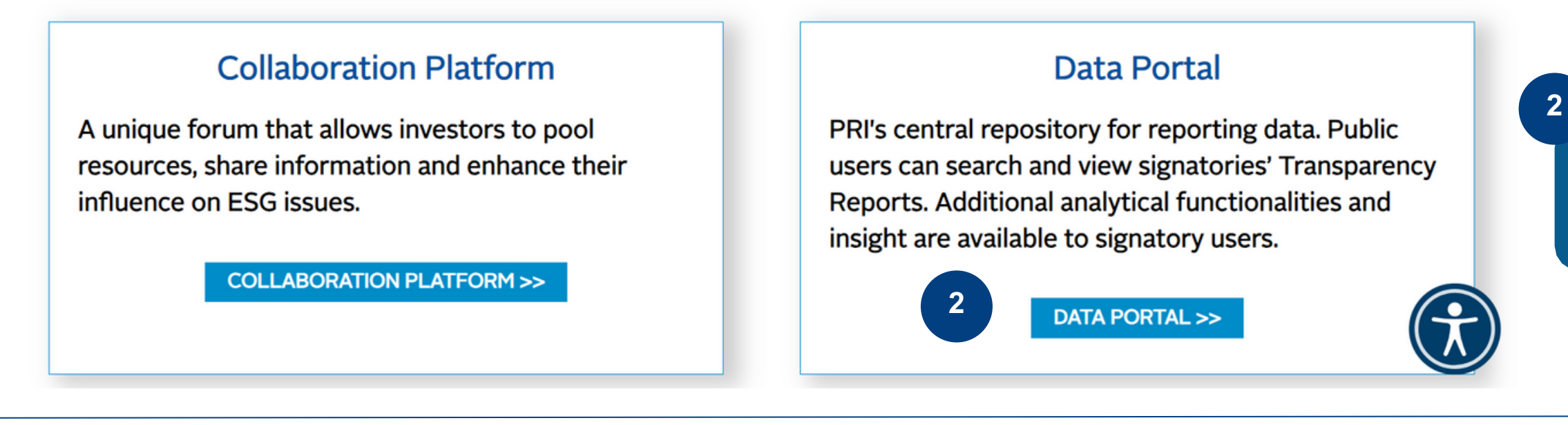

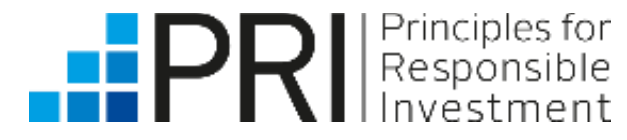

## <span id="page-4-0"></span>Accessing the Data Portal

### Accessing the Data Portal

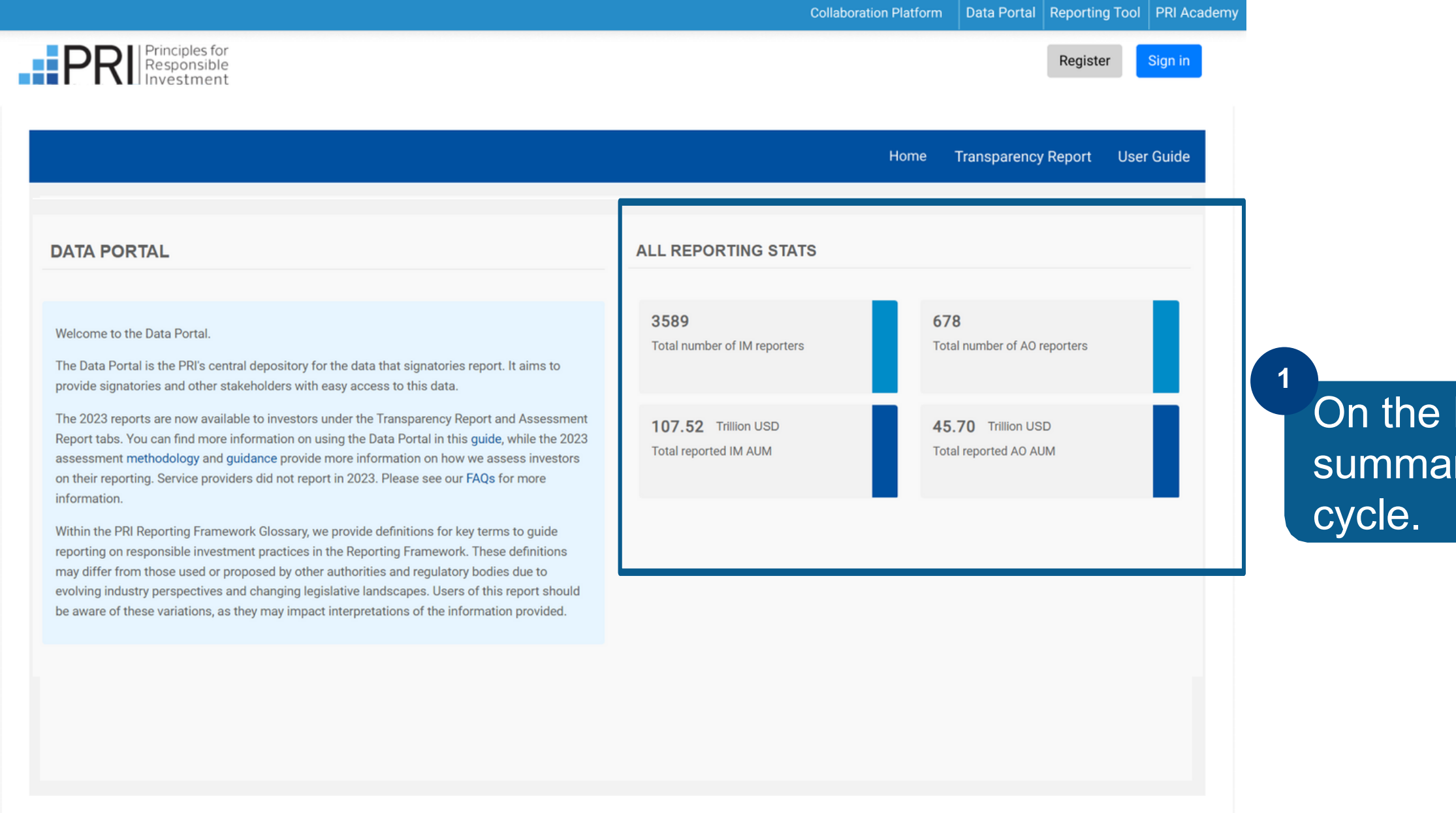

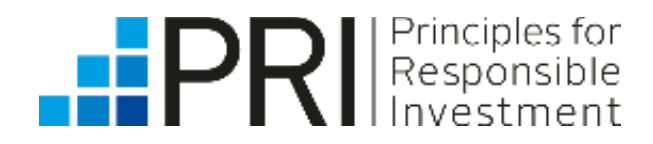

Public users

Non-PRI signatory users

#### Data Portal home page, you will see high-level ry statistics for the current year's reporting

Click on the "**Transparency Report**" tab to view Transparency Reports.

**Public Transparency Reports** include all core indicators a signatory has responded to, as well as responses to plus indicators that they have agreed to make public.

These reports provide accountability and support signatories to have internal discussions about their practices and to discuss these with their clients, beneficiaries, and other stakeholders.

### <span id="page-6-0"></span>Viewing Transparency Reports

Public users

Non-PRI signatory users

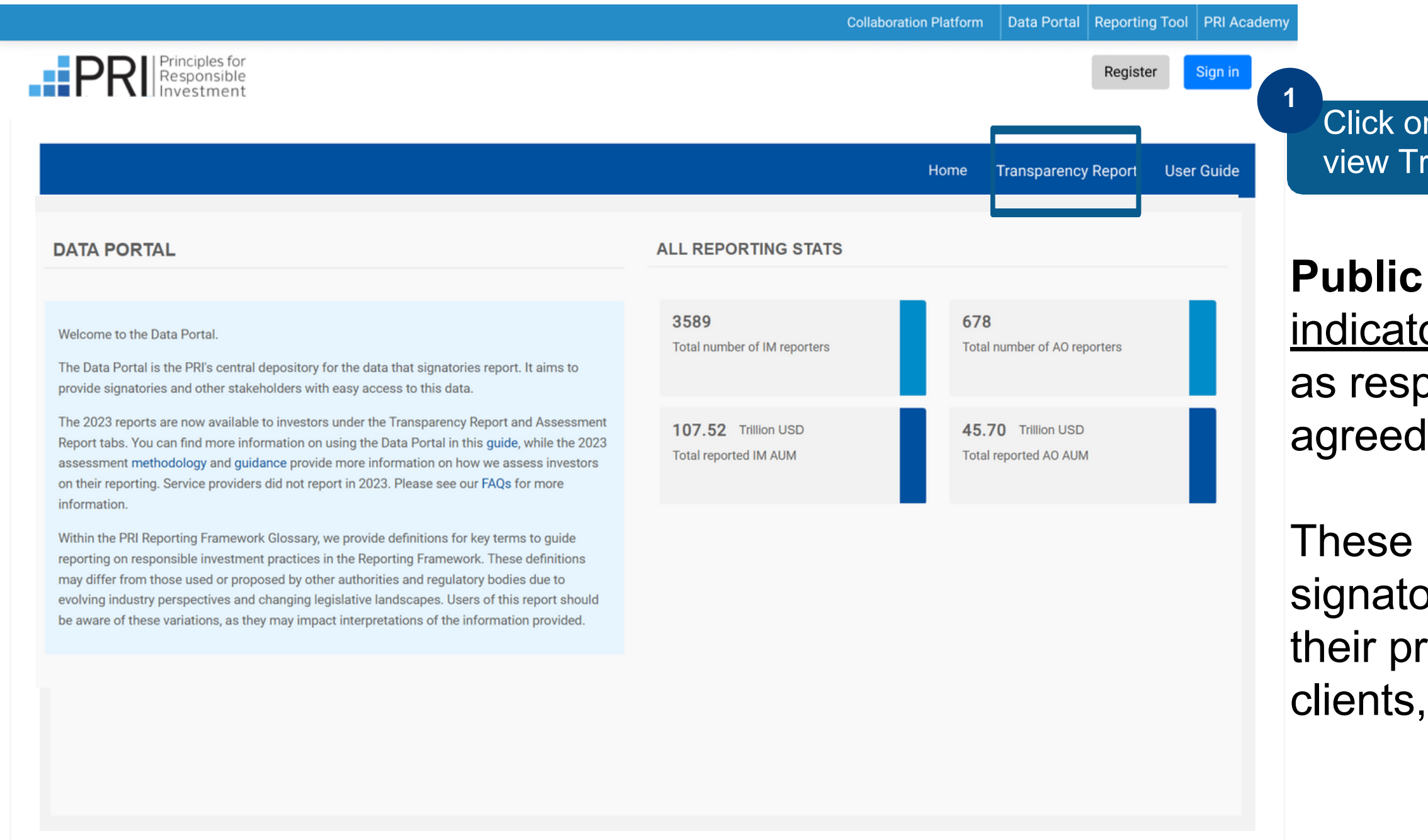

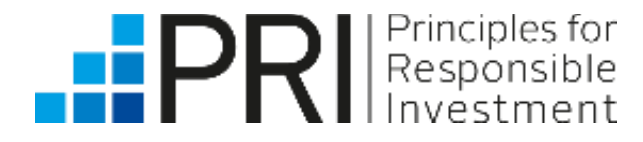

<span id="page-7-0"></span>Viewing Transparency Reports

Public users

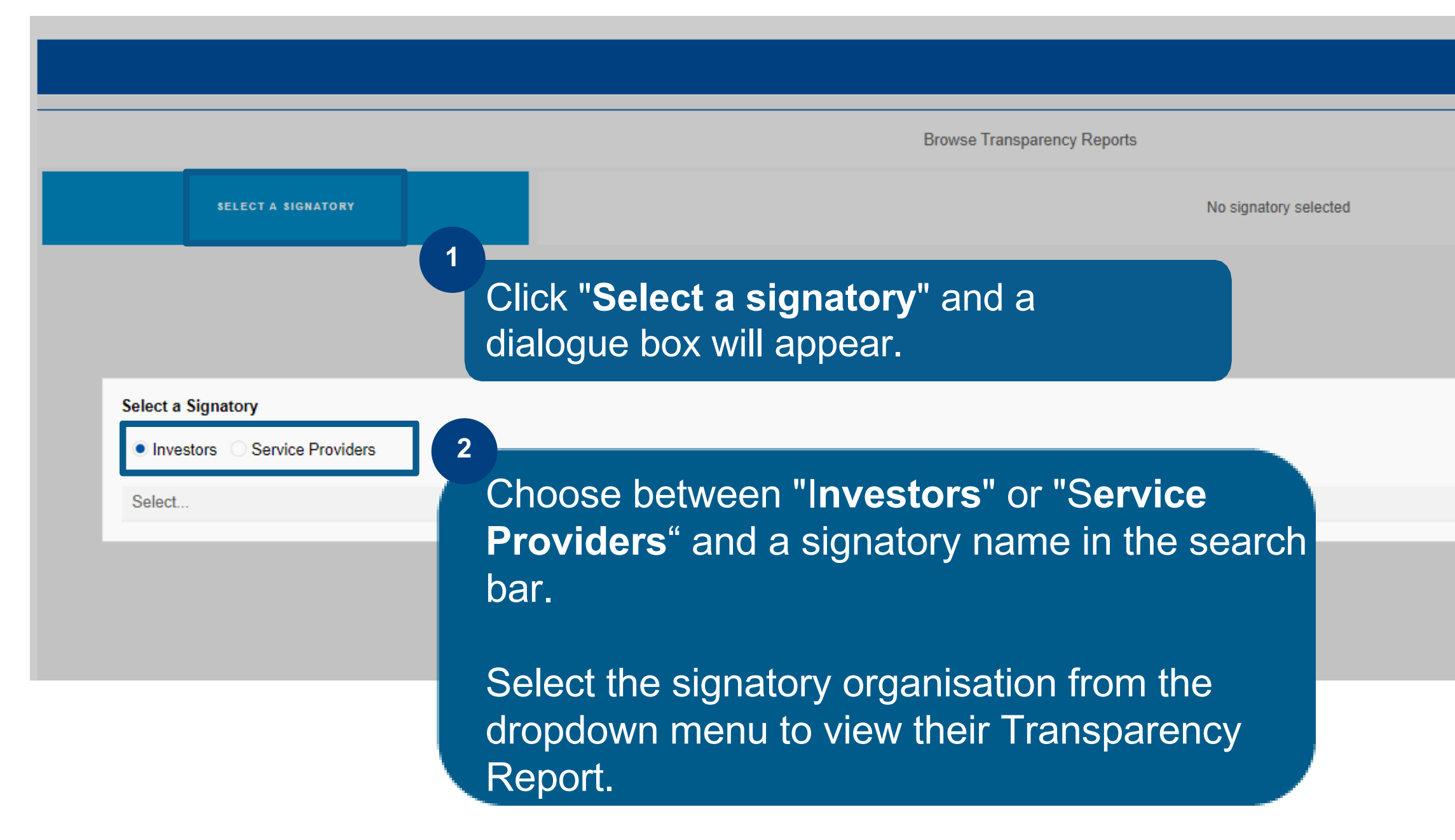

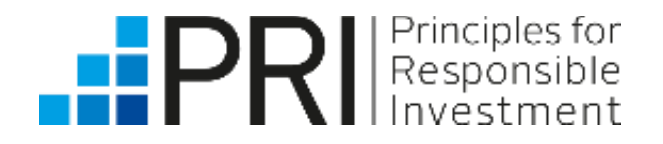

Non-PRI signatory users

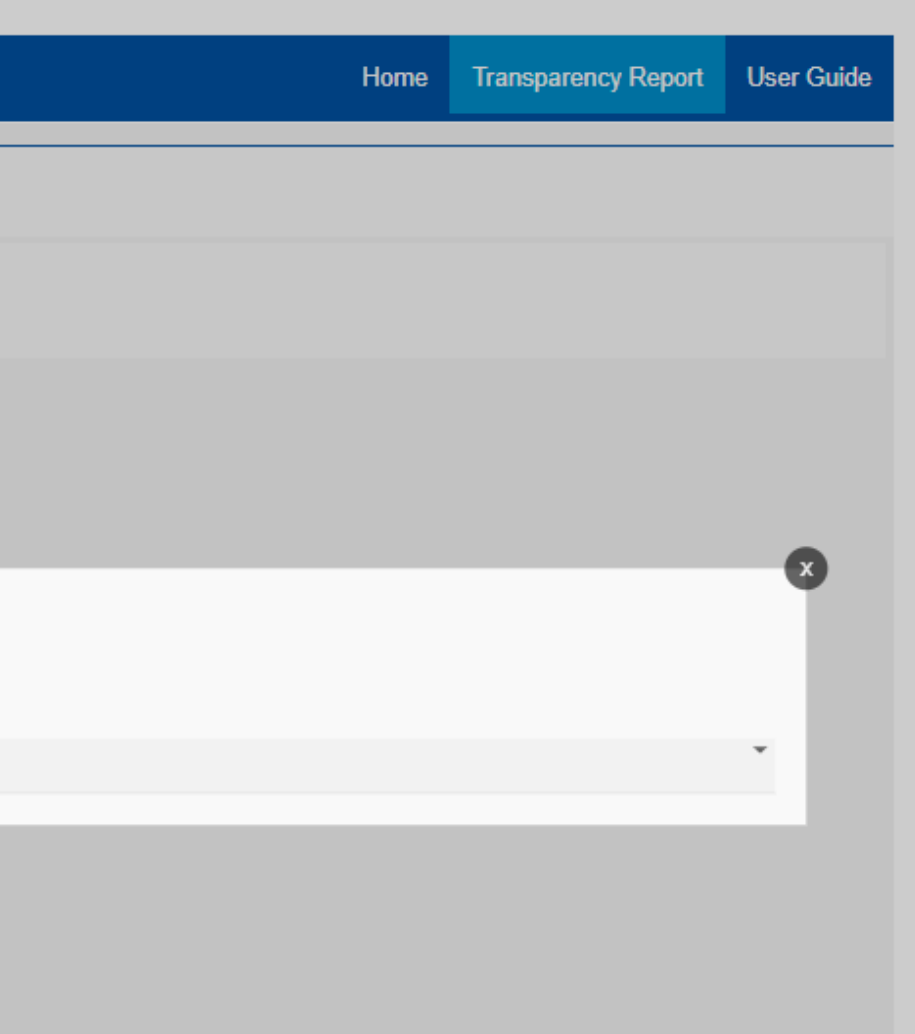

### Viewing Transparency Reports

Navigate between different sections and indicators within each module to see the different responses.

The **View/Download options** will differ based on the type of signatory selected (see [previous](#page-7-0) page).

Select the Reporting **Year** from the dropdown list.

Investors only generate public versions of **RI Transparency**, **Climate Only** and **Senior Leadership Statement Only** reports.

Service providers did not report in 2023 but can view their other

See the full Reporting [Framework](https://www.unpri.org/reporting-and-assessment/service-provider-reporting-guidance/5374.article) for investors and service providers for more [information.](https://www.unpri.org/reporting-and-assessment/service-provider-reporting-guidance/5374.article)

Viewing Transparency Reports

Public users

Non-PRI signatory users

### Viewing Transparency Reports

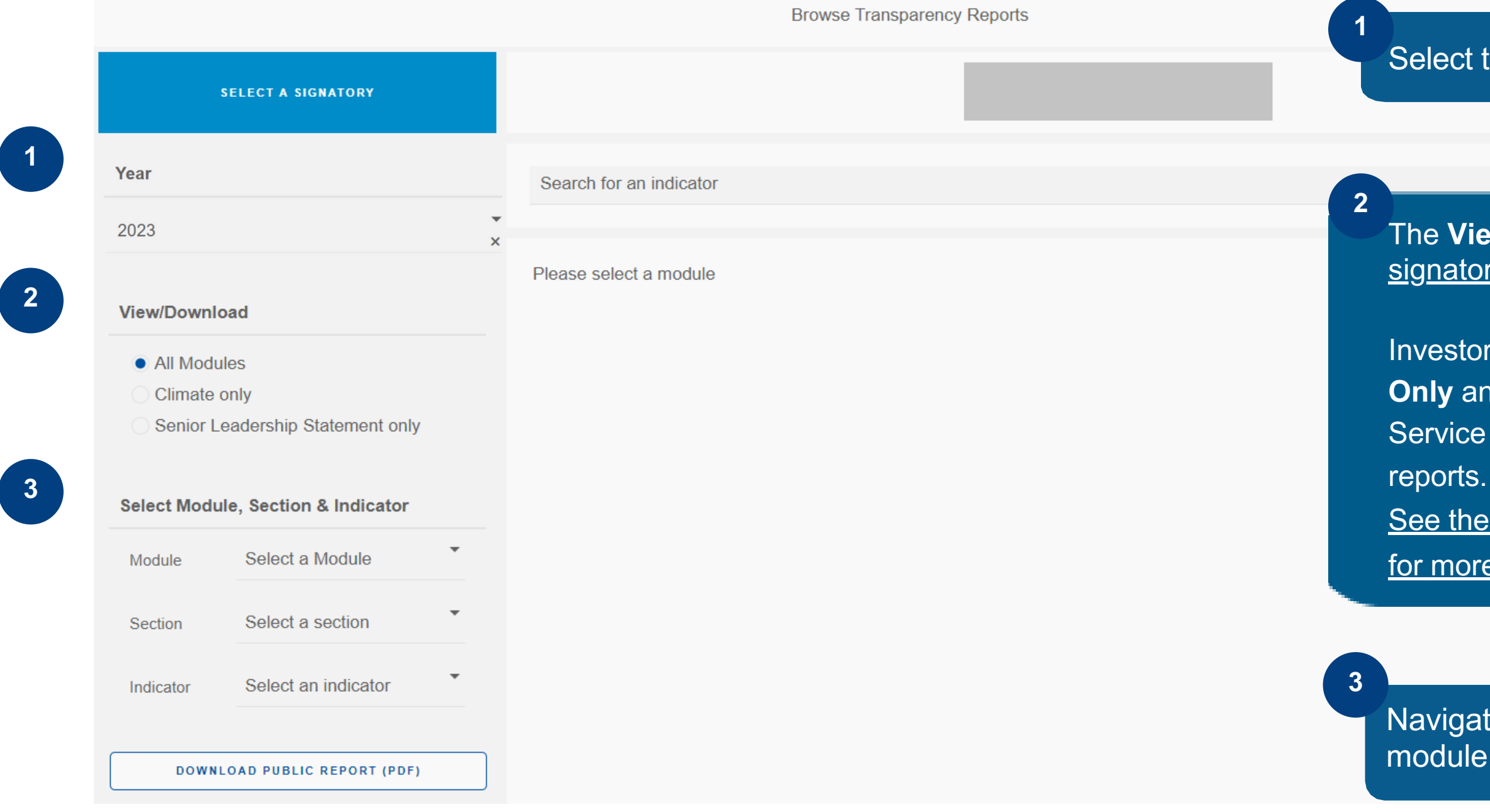

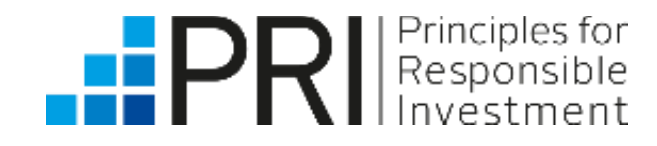

Type the name of an specific indicator or module in the search bar.

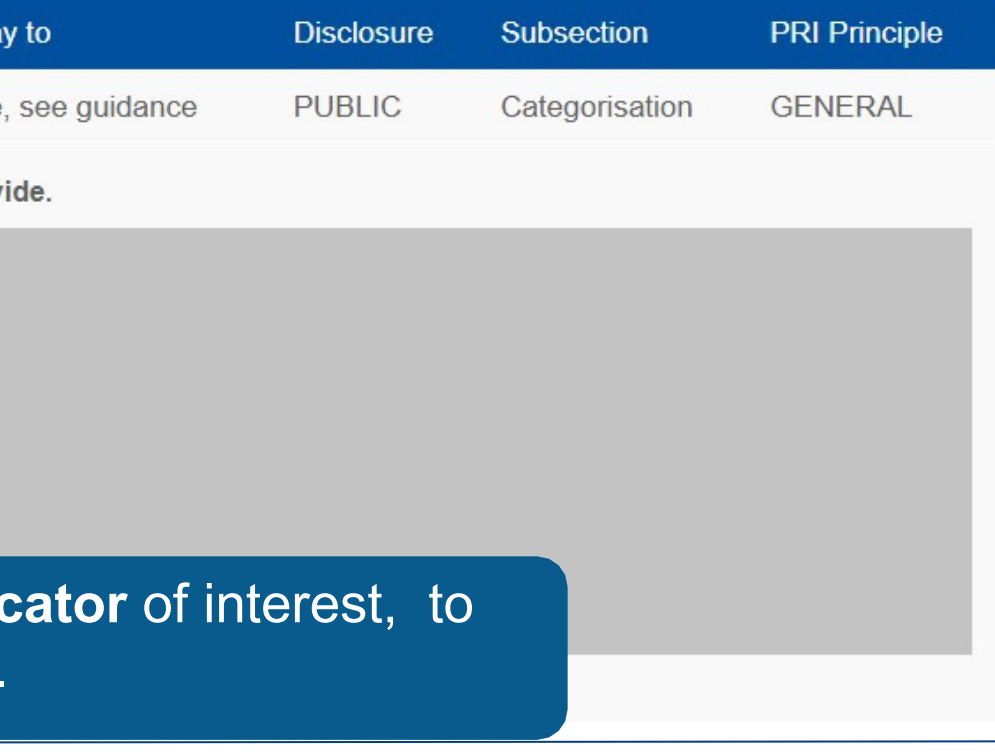

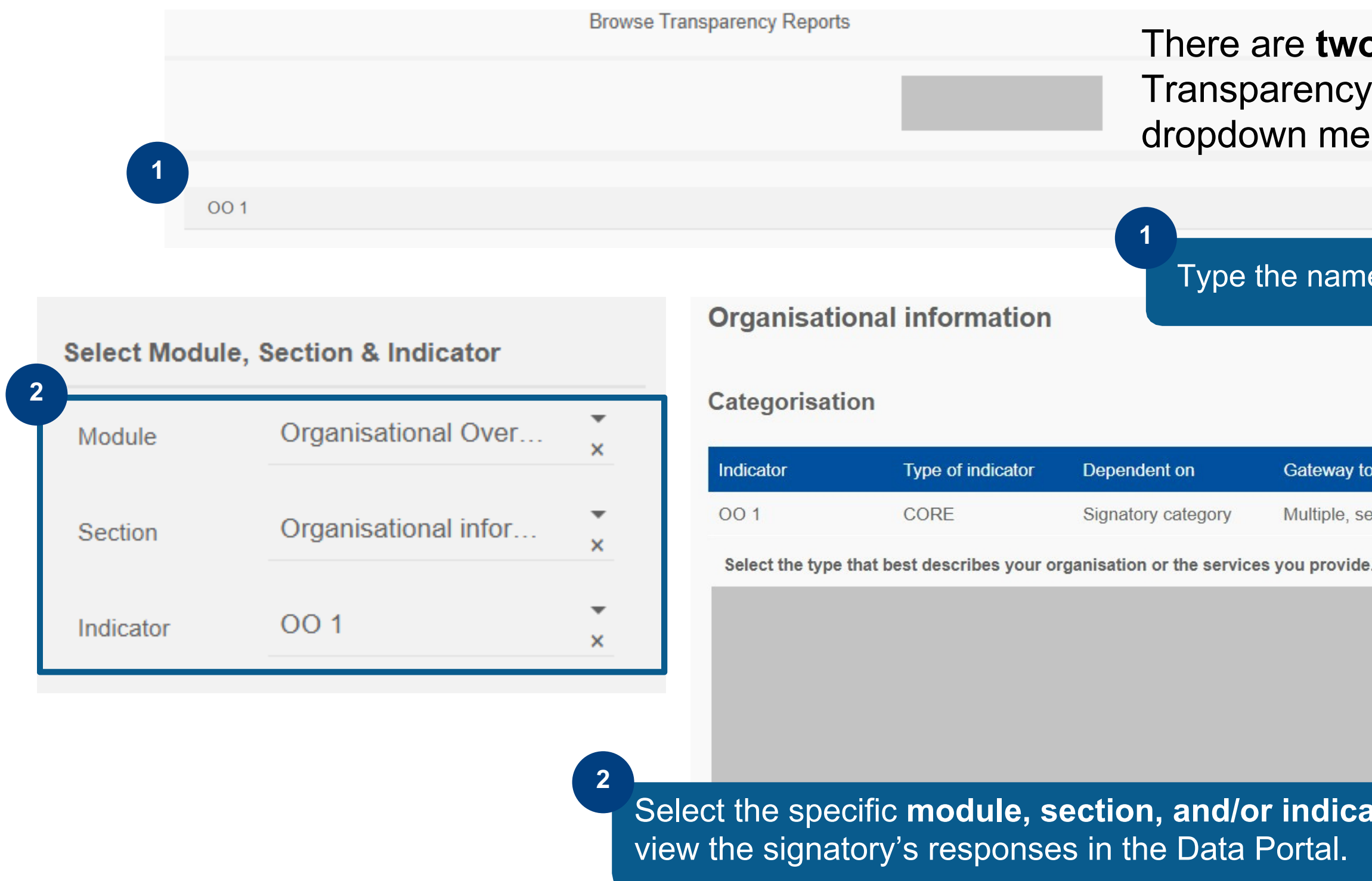

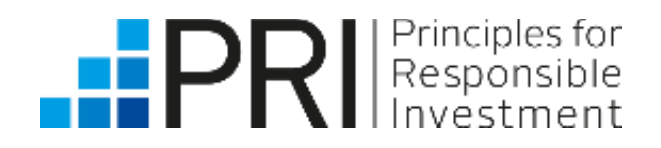

Viewing Transparency Reports

Public users

Non-PRI signatory users

### Viewing Transparency Reports

There are **two ways** users can search for an indicator in a Transparency Report: by using the search bar or by using the dropdown menus to select a module, section or indicator.

## Downloading Transparency Reports

<span id="page-10-0"></span>Viewing Transparency Reports

rinciples for<br>esponsible

Public users

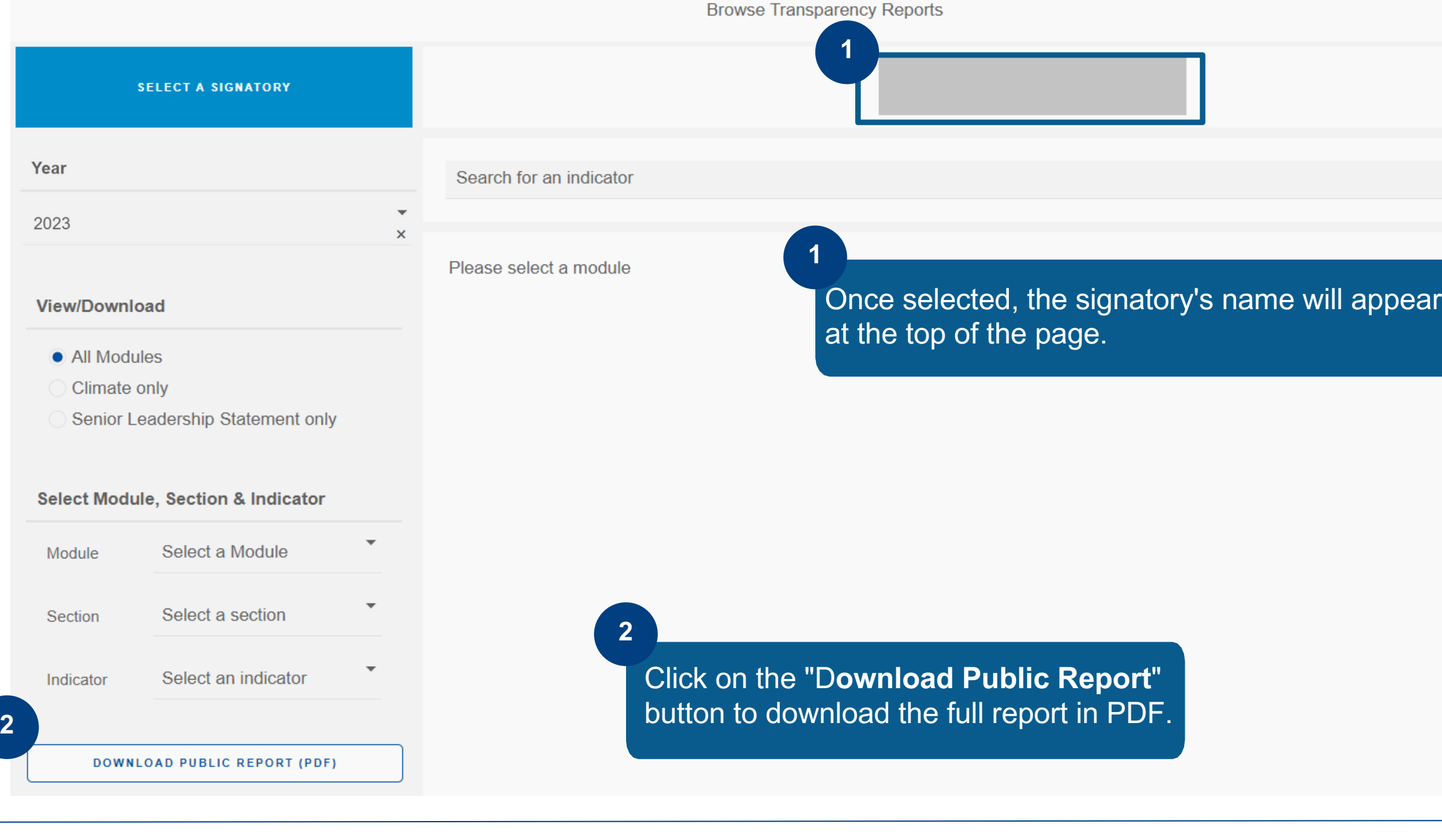

Non-PRI signatory users

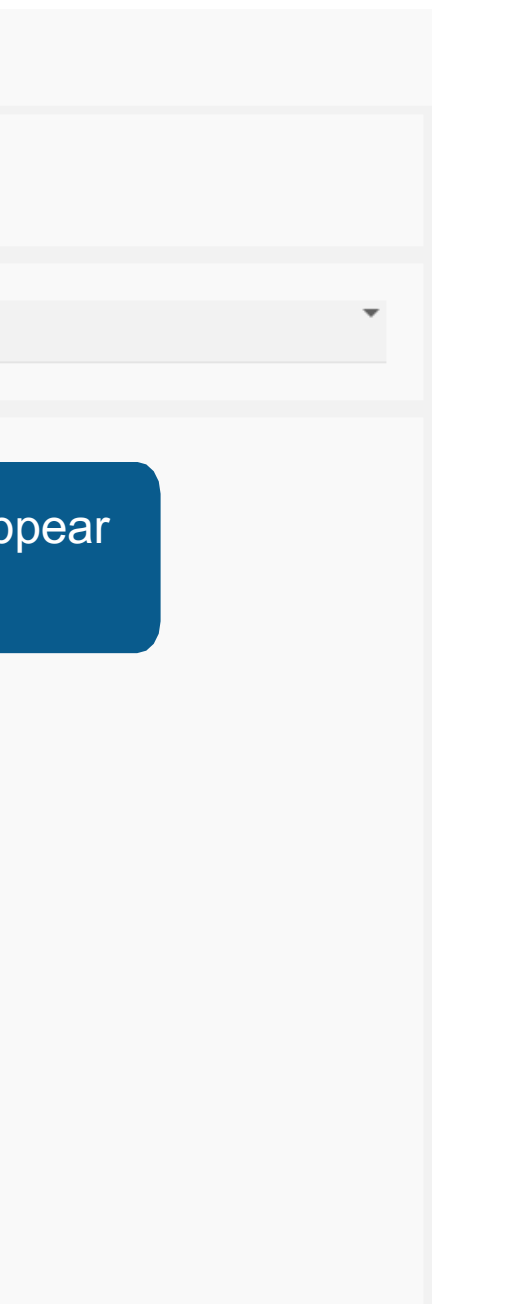

To download a Transparency Report, select a signatory name and the module(s) of interest and click on the download button in the bottom left-hand corner.

Public users

**Non-PRI signatory users** 

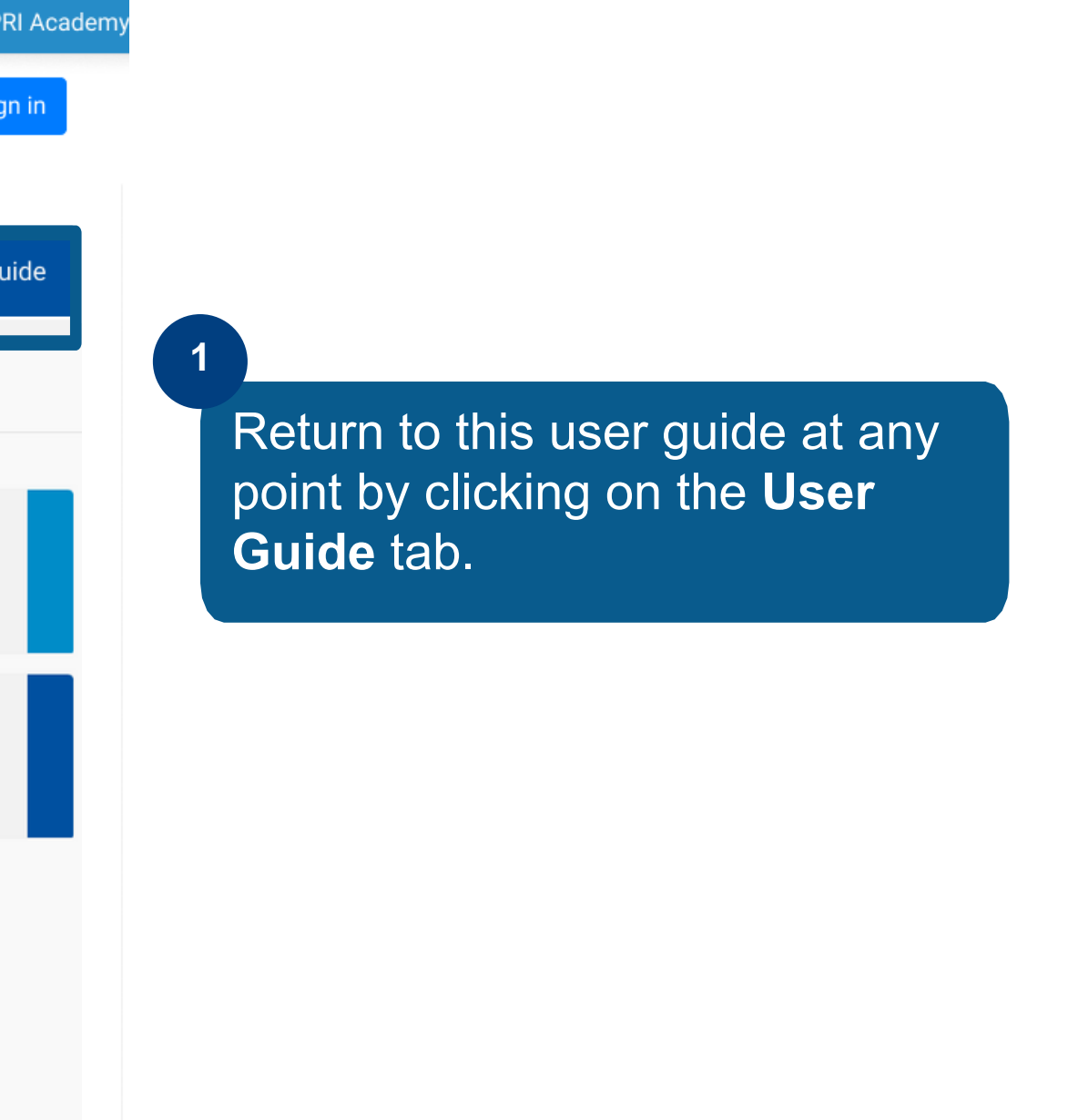

### <span id="page-11-0"></span>Accessing the User Guide

be aware of these variations, as they may impact interpretations of the information provided.

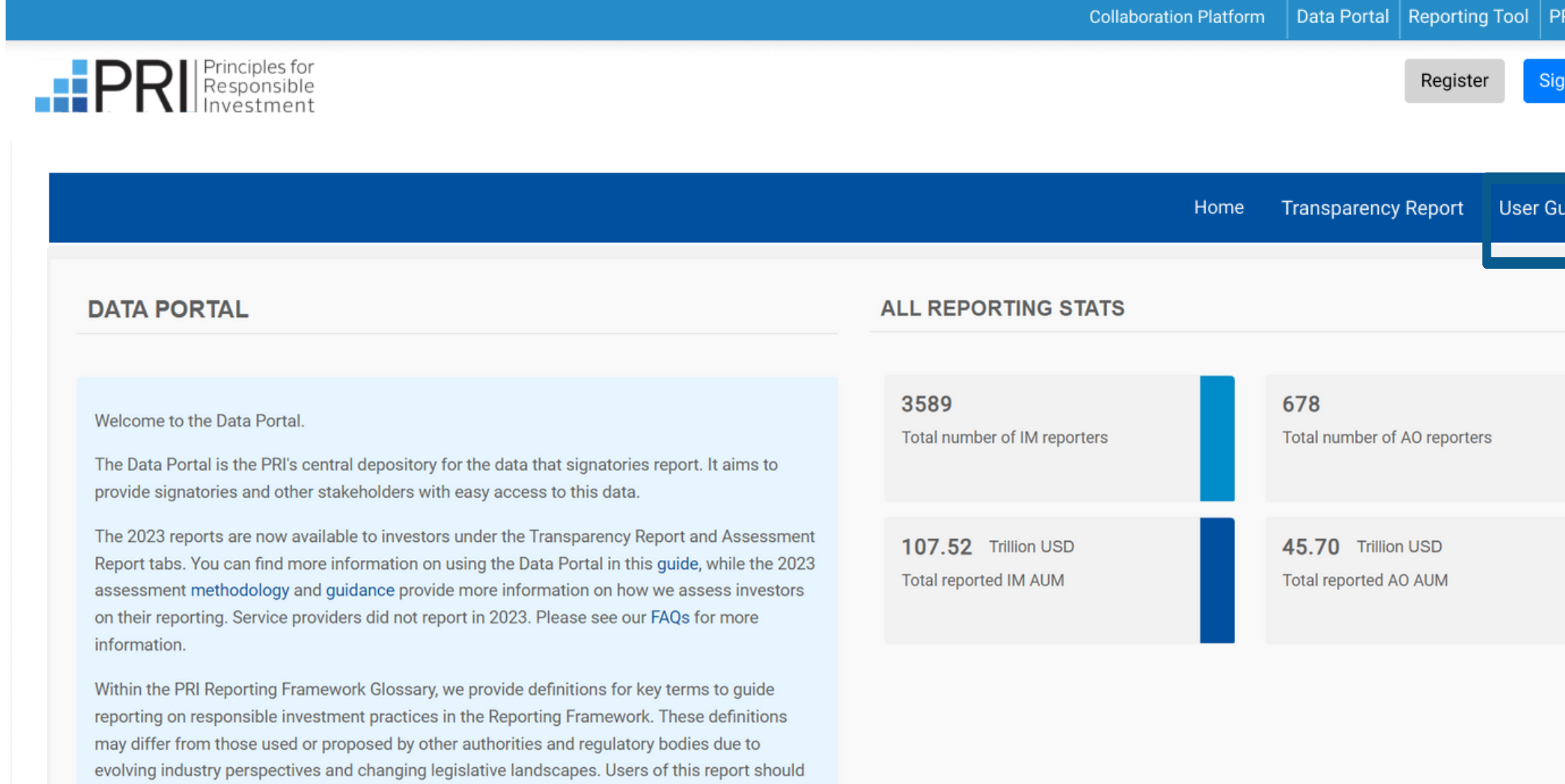

#### Public users can also access the **[Signatory](https://www.unpri.org/data-portal-signatory-user-guide) User Guide.**

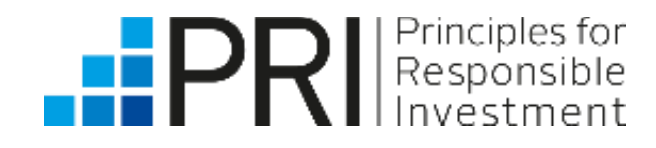

# Thank you

If you have any questions, please contact [reporting@unpri.org.](mailto:reporting@unpri.org)

Look out for more new features in the Data Portal, and stay up to date with the latest Reporting and Assessment news on R&A [Updates](https://www.unpri.org/signatories/reporting-and-assessment/randa-updates).

This presentation is being provided to you by PRI Association ("the PRI") and its subsidiaries for information purposes only. The presentation is incomplete without reference to, and should be viewed solely in conjunction with, the on-demand video guidance provided by the PRI. No reliance may be placed on its accuracy or completeness. Neither the presentation, nor any of its contents, may be reproduced, or used for any other purpose, without the prior written consent of the PRI. PRI Association is incorporated in England & Wales, registered number 7207947 and registered at 25 Camperdown Street, London E1 8DZ.

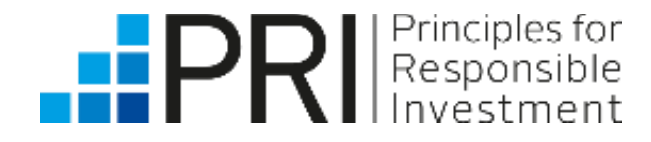